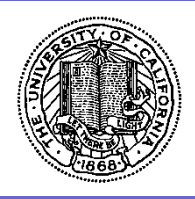

**Subdivision of Medicine BruinBuy Refresher Training 5 June 2018 3 PM** 

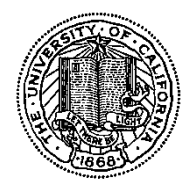

**Martin N. Richardson Senior Administrative Analyst, Supervisor** 

**Jeffrey Hsu Administrative Analyst, Supervisor**

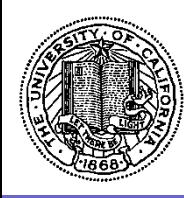

### **AGENDA**

- H and I Code Definitions and Corrective Actions
- New Vendor Setup Requests
- One Time Payees
- Proper Usage of Blankets
- Vendor Agreement List
- Proper Usage of Order Class
- Reimbursement Policy
- **Policy Review**

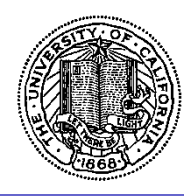

## H and I Code Definitions and Corrective Actions

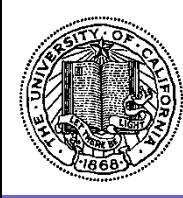

#### **H and I Hold Reason Codes**

**H and I Hold Reason Codes List in BruinBuy Log in to BruinBuy Select "BruinBuy How To Documents" Locate "Invoices – H and I Hold Reason Codes" Select the Adobe Acrobat Icon Open the Downloaded File** 

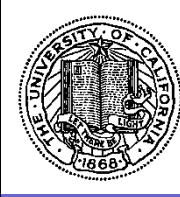

#### **H and I Hold Reason Codes**

#### **<https://ucla.app.box.com/v/ap-pdf-hold-reason-codes>**

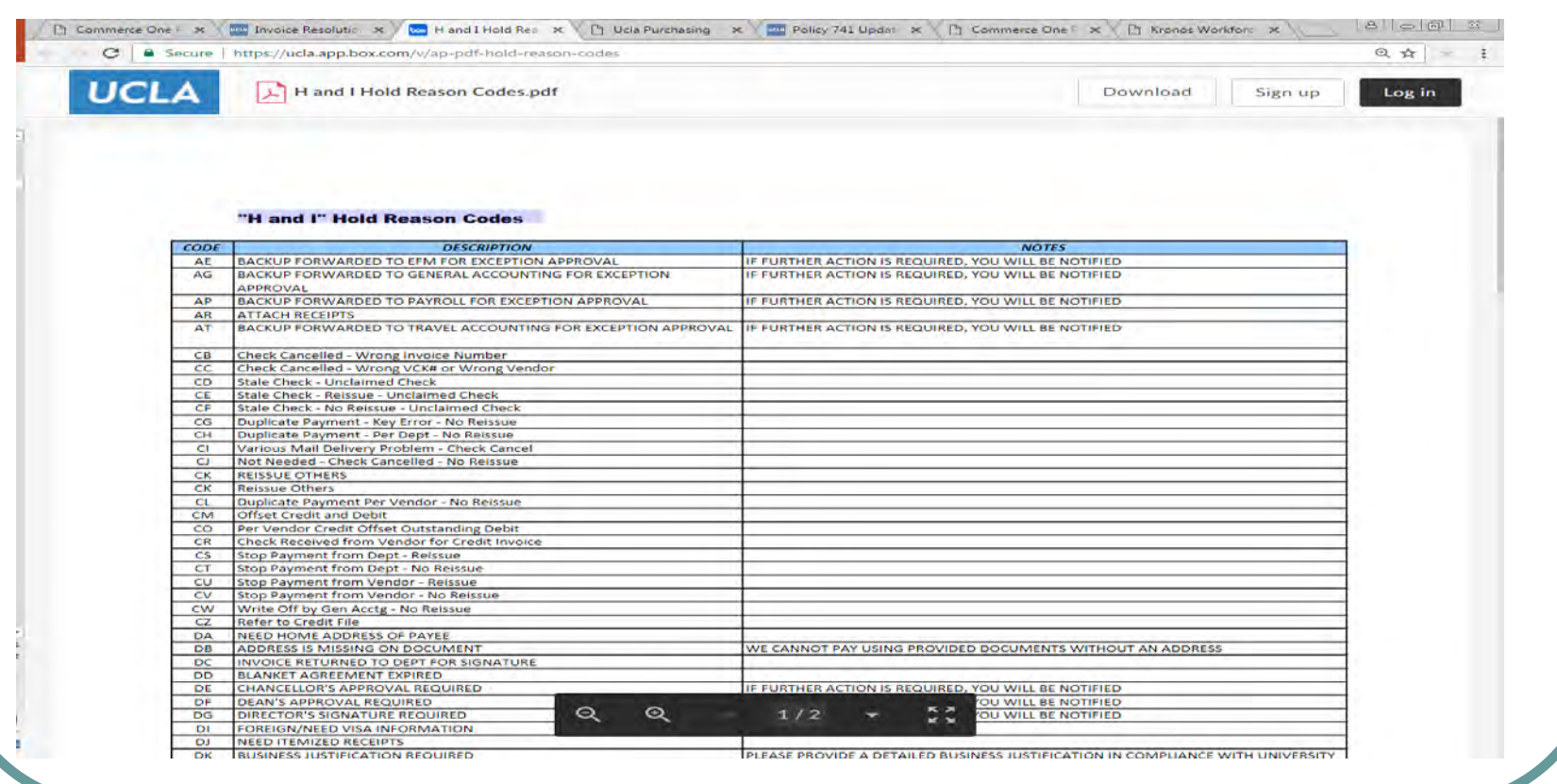

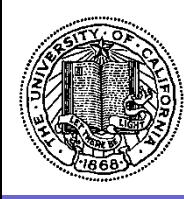

**Invoice Summary** 

**Invoice Hold Reason Code** 

**Invoice Hold Reason** 

**Invoice Hold Instruction** 

**Invoice Representative** 

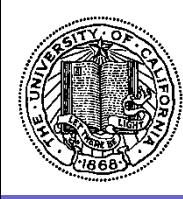

**Invoice Summary** 

**Invoice Hold Reason Code DY**

**Invoice Hold Reason CORIGINAL INVOICE REQUIRED** 

**Invoice Hold Instruction** PLEASE FORWARD THE ORIGINAL

**Invoice Representative**  LogOn ID

Name Campus Telephone Number EMail Address

DOCUMENT TO AP

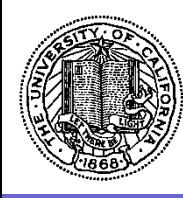

**Invoice Summary Invoice Hold Reason Code EC Invoice Hold Reason The BRUINBUY CATALOG PRICE MISMATCH** PURCHASING WILL RESOLVE WITH VENDOR **Invoice Hold Instruction MO ACTION NEEDED NOTE: THIS IS ONLY APPLICABLE TO THE FIRST 30 DAYS Invoice Representative**  LogOn ID Name Campus Telephone Number EMail Address

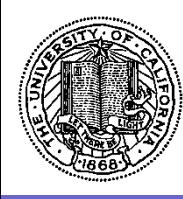

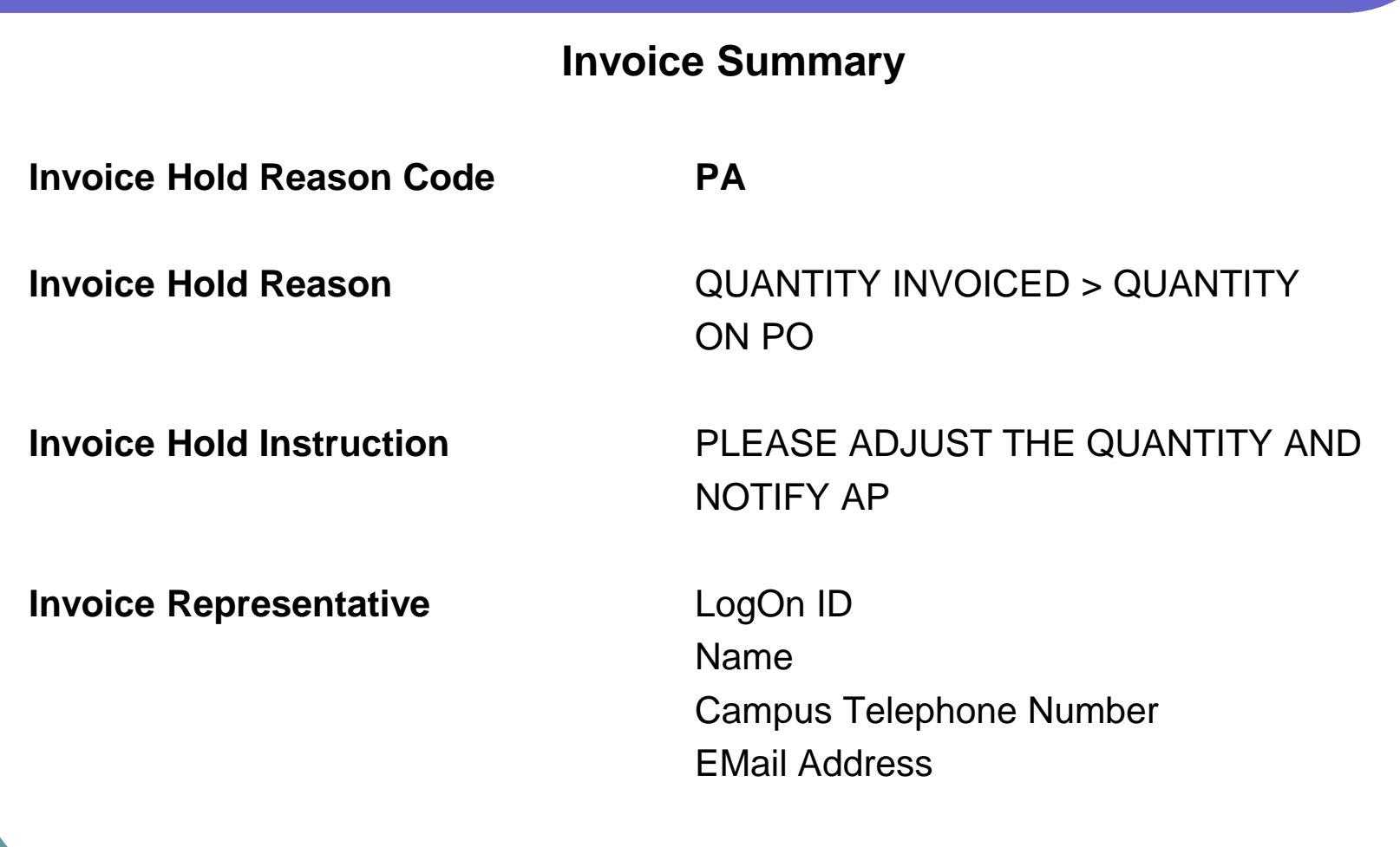

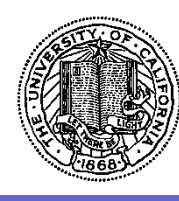

#### **Invoice Summary**

**<https://purchasing.ucla.edu/accounts-payable/how-to-resolve-invoice-purchase-order-price-mismatches>**

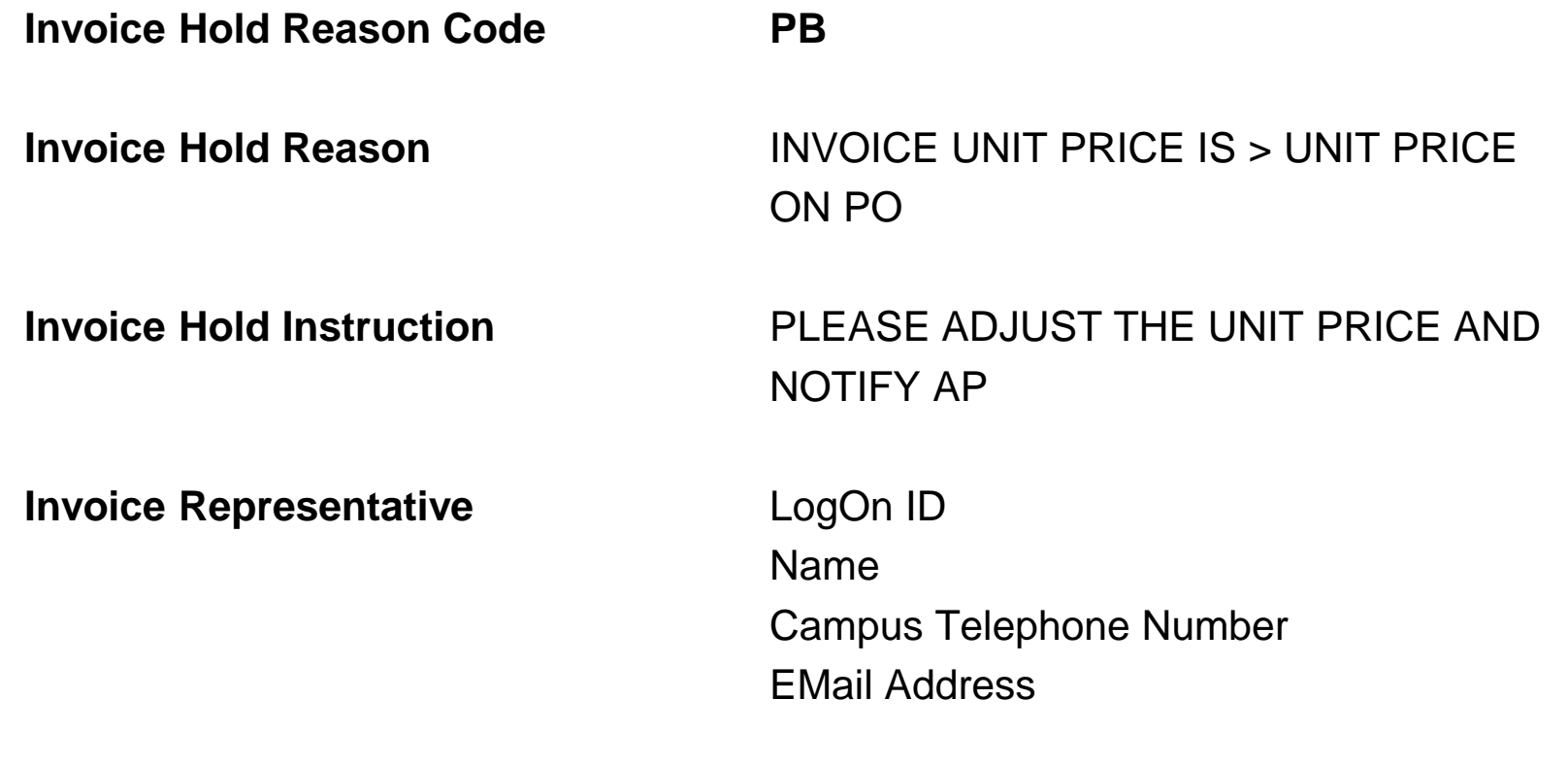

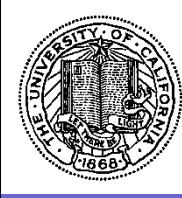

**Invoice Summary** 

**Invoice Hold Reason Code PD** 

**Invoice Hold Reason** INVOICE AMOUNT > PO AMOUNT

**Invoice Hold Instruction** THE AMOUNT REMAINING IN THE PO IS NOT SUFFICIENT TO COVER THE INVOICE. PLEASE DO A CHANGE ORDER TO ADD MORE MONEY OR PROVIDE A NEW PO AND NOTIFY AP

**Invoice Representative** LogOn ID

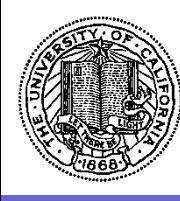

#### **Invoice Summary**

NOTIFY AP

**<https://purchasing.ucla.edu/accounts-payable/how-to-review-a-closed-purchase-order>**

**Invoice Hold Reason Code** PE

**Invoice Hold Reason**  PO CLOSED

**Invoice Hold Instruction PLEASE CREATE A NEW PO AND** 

**Invoice Representative**  LogOn ID

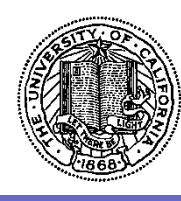

#### **Invoice Summary**

**<https://purchasing.ucla.edu/accounts-payable/how-to-resolve-invoice-purchase-order-line-mismatches>**

**Invoice Hold Reason Code PG**

**Invoice Hold Reason** LIINES ON INVOICE DO NOT MATCH PO

**Invoice Hold Instruction** PLEASE CHECK THE ORD SCREEN TO VERIFY WHAT WAS INVOICED AND NOTIFY AP

**Invoice Representative**  LogOn ID

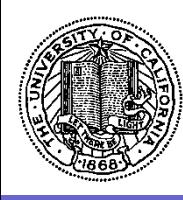

**Invoice Summary** 

**Invoice Hold Reason Code XX**

**Invoice Hold Reason MULTIPLE ISSUES** 

**Invoice Representative**  LogOn ID

**Invoice Hold Instruction** PLEASE SEE INVOICE DETAIL

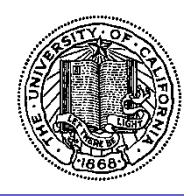

## **Purchasing and Accounts Payable Website**

## **[www.purchasing.ucla.edu](http://www.purchasing.ucla.edu/)**

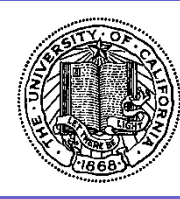

#### **Accounts Payable**

**Invoice Resolution - <https://purchasing.ucla.edu/accounts-payable/invoice-resolution>**

**Policies and Procedures - <https://purchasing.ucla.edu/policies-procedures>**

AP Forms and Resources- [https://purchasing.ucla.edu/accounts-payable/forms/forms](https://purchasing.ucla.edu/accounts-payable/forms/forms-resources)**resources**

**Information for Vendors - <https://purchasing.ucla.edu/for-vendors/information-for-vendors>**

**BruinBuy Training - <https://www.finance.ucla.edu/e-learning/bruinbuy-training>**

On Hold Incomplete - [https://purchasing.ucla.edu/accounts-payable/on-hold](https://purchasing.ucla.edu/accounts-payable/on-hold-incomplete/invoices-on-hold-or-incomplete)**incomplete/invoices-on-hold-or-incomplete**

**Ask AP - [ap@finance.ucla.edu](mailto:%20ap@finance.ucla.edu)**

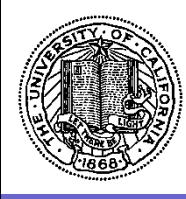

#### **Invoice Resolution**

- **BruinBuy Change Order**
- **How to Stop Payment and Cancel Checks**
- **How to Reduce Payment Delays to Vendors and Employees**
- **Invoice and Purchase Order Troubleshooting**
- **Reimbursements**
- **Releasing Encumbrances and Memo Liens**

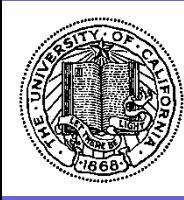

#### **Invoices on Hold or Incomplete**

Hold [H] and Incomplete [I] invoices are invoices that are currently unpaid

Once you have determined that an invoice has been placed on H or I status, you must identify the reason for the processing delay

See Invoices and Purchase Order Troubleshooting for a partial list of possible hold reason codes along with links to the resolution for each

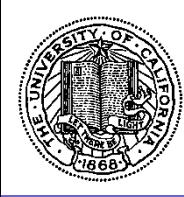

#### **Invoices on Hold Status**

The department has set a receiving lock which prevents funds from being released on an order until the department manually enters into the system the items that were received in a satisfactory state [the receiving process]

Once the department documents receiving, the funds are released automatically, and the invoice is paid

Accounts Payable [AP] does not need to be contacted to release the payment

See BruinBuy User Guide Chapter 10 on Receiving

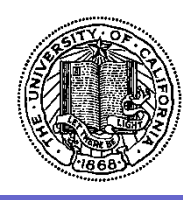

#### **Invoices on Hold Status**

An invoice may also be placed on H status applies with an Electronic Data Interface (EDI) invoice for such vendors as OfficeMax and Fisher. H status is automatic when one of the following two scenarios occurs

a. An invoice is created for a greater quantity than listed on the purchase order [PO]. The system will automatically generate a mismatch queue with the greater quantity and place it on H status.

b. Two invoices are created on the same date, for the same PO, for the same item(s) and the PO only has enough quantity of item(s) to pay one invoice. The system will automatically process one of the invoices for payment and place it on P status [pending]. The second invoice will also be processed, but it will be placed on H status.

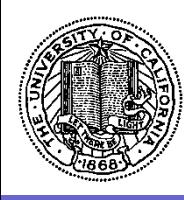

#### **Invoices on Incomplete Status**

I status refers to invoices that cannot be authorized for payment for various reasons, including the following:

- The PO is closed.
- The PO has not been posted.
- The billing on the invoice does not match the billing on the PO.
- The quantity or price on the invoice cannot be matched with the PO's quantity or price.
- Only partial or insufficient documents were submitted for payment (such as missing pages or photocopies).

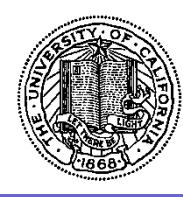

## New Vendor Setup Requests

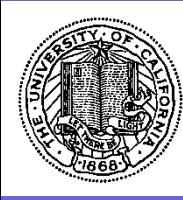

#### **New Vendor Setup Request**

This web page may be utilized to

- Set up a New Vendor
- Change Information on a Current Vendor
- Add a New Location for an Existing Vendor

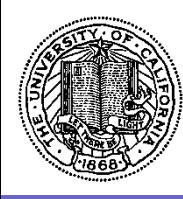

#### **New Vendor Setup Request**

You must have all of the required supplier and/or vendor information to complete the request

For existing suppliers and/or vendors you may retrieve the information from the vendor database

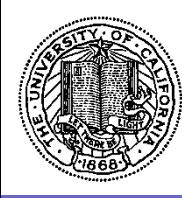

#### **New Vendor Setup Request**

Locate the Suppliers and Catalogs Menu

Select New Vendor Setup Request

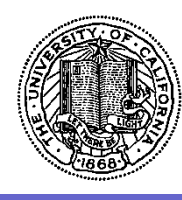

#### **New Vendor Setup Request**

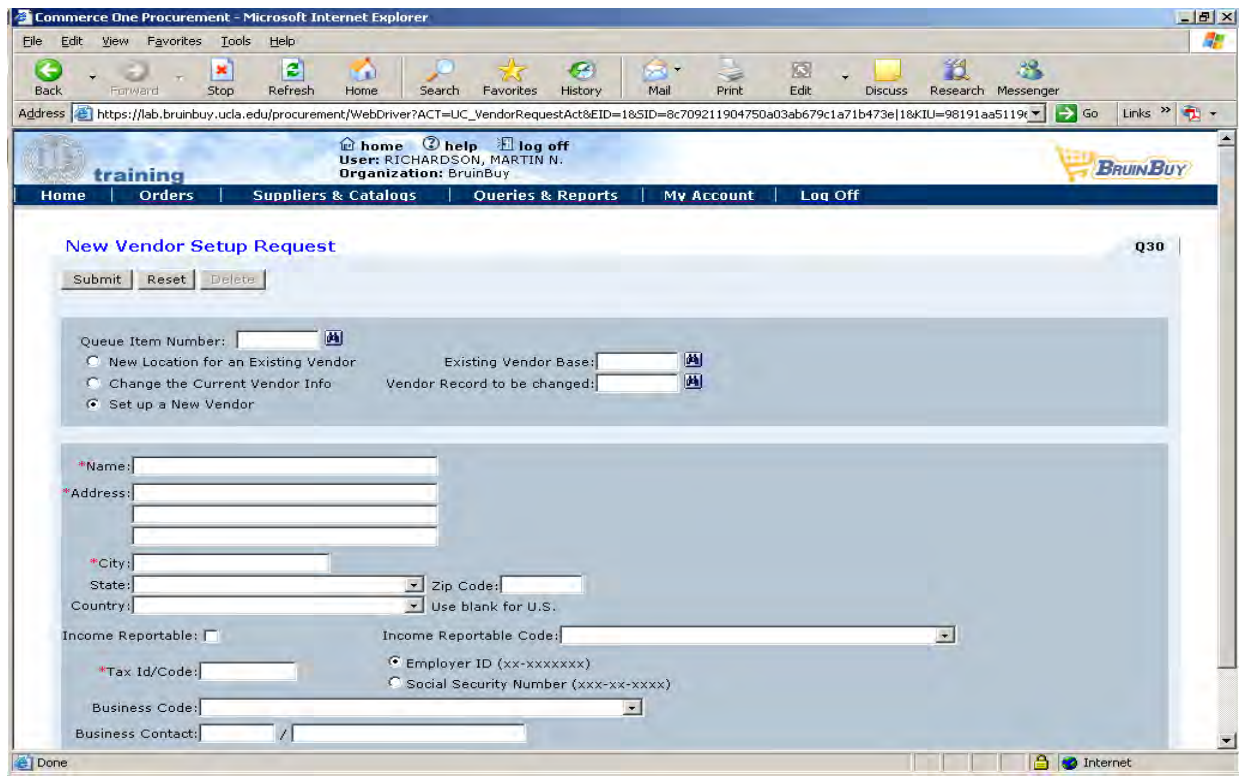

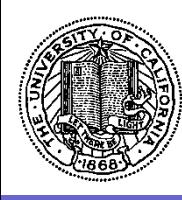

#### **New Vendor Setup Request**

Name and Address Tax ID Business Code EMail Address

Telephone Number [Optional]

Fax Number [Optional]

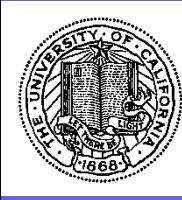

#### **New Vendor Setup Request**

Vendor Database Requests are coordinated by

**Ricardo Velasquez Vendor Database Specialist Campus Purchasing 10920 Wilshire Center Suite 650 Mail Code 148248** 

**[rvelasquez@finance.ucla.edu](mailto:rvelasquez@finance.ucla.edu)**

**[310] 206-6439** 

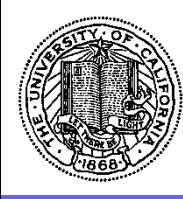

#### **New Vendor Setup Request**

You will receive an **Information VCK** message in your queue when your request is processed by Accounts Payable Customer Service. If your request can not be processed or is not approved, you will receive a **Vetoed VCK** message in your queue.

If you do not receive a response in your queue within five [5] business days, call **Customer Service** in **Accounts Payable** and provide them *with your Queue Item Number* for assistance.

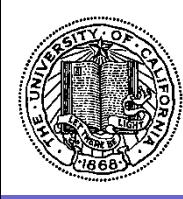

#### **New Vendor Setup Request**

#### **Vendors Required to Submit W-9**

Purchasing and Accounts Payable require that *all* vendors upload a signed and dated W-9 Form directly to a secure server located at [vendor.accounting.ucla.edu/w9](http://www.vendor.accounting.ucla.edu/w9) in order to complete the vendor setup in the BruinBuy system

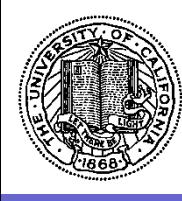

#### **New Vendor Setup Request**

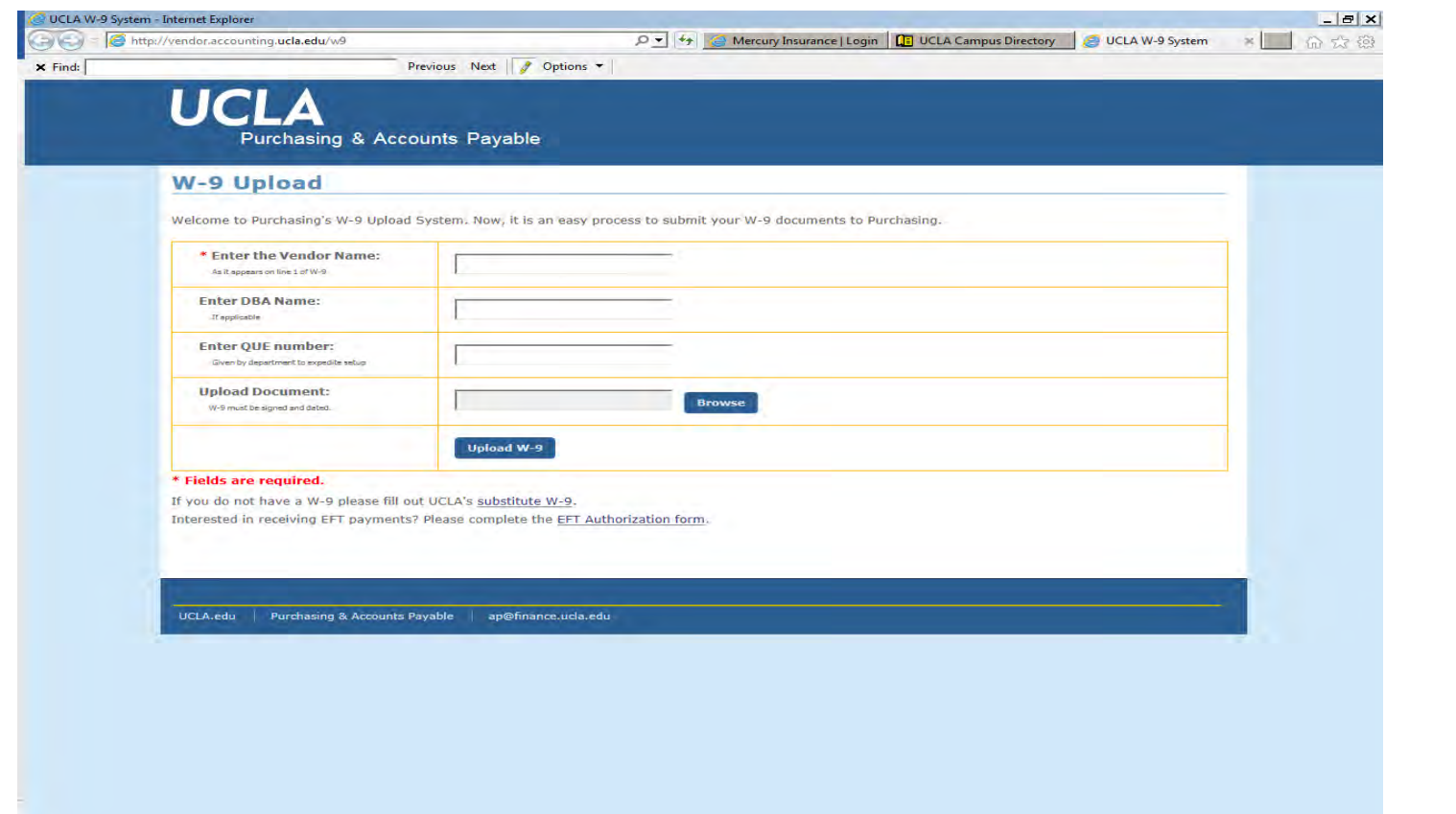

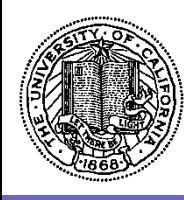

**New Vendor Setup Request**

The **IRS W9 Form** is available at <http://www.irs.gov/>.

More information regarding the I**RS W9 Form** is available in the **Campus Services** portal.

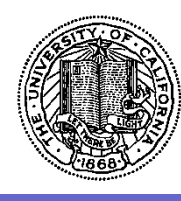

#### **New Vendor Setup Request**

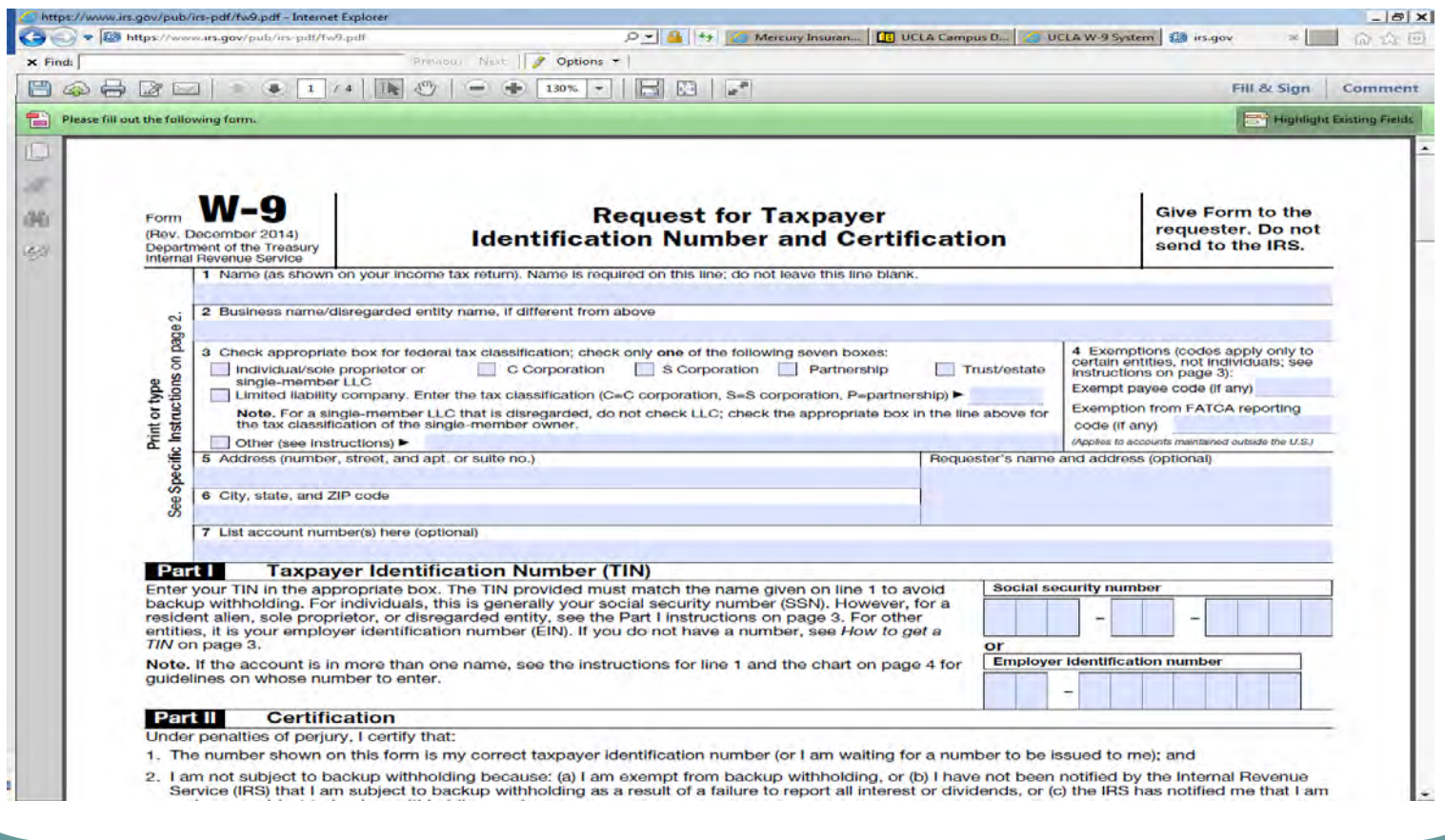

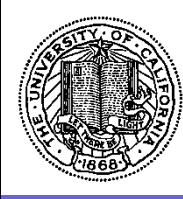

### **New Vendor Setup Request**

A substitute W9 form is available in the **UCLA Accounts Payable** website located at <http://ucla.box.com/v/ap-pdf-ucla-w9>.

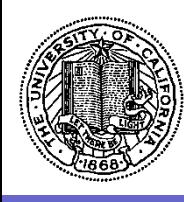

#### **New Vendor Setup Request**

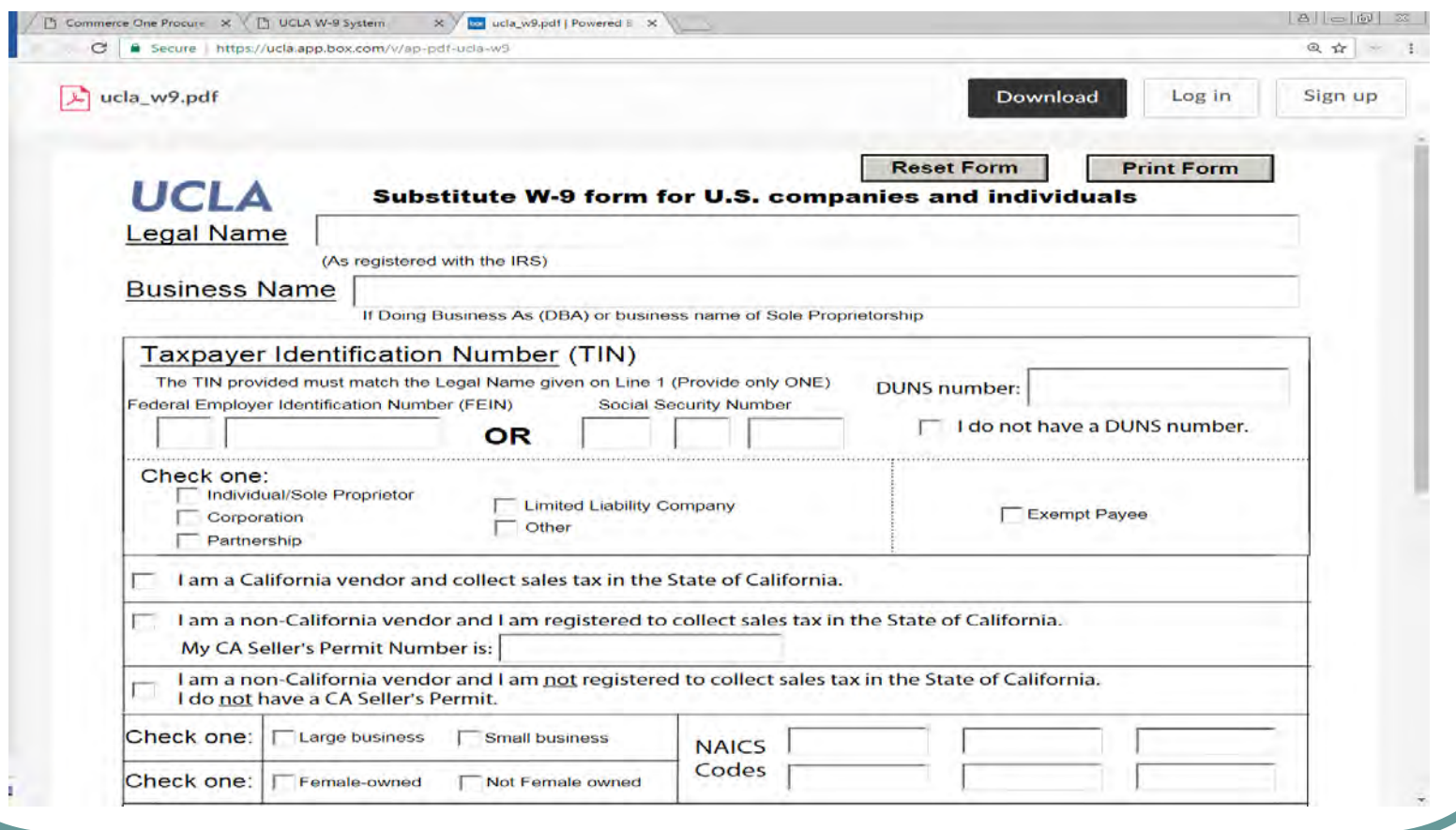

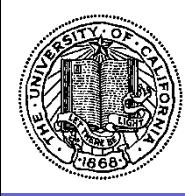

## One Time Payee

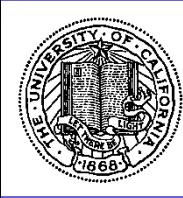

#### **One Time Payee**

Allowable to individuals:

 Honorariums, guest lectures/speakers, human subjects, refunds or expense reimbursements to non-UC employees, settlements approved by counsel

Allowable to companies:

Refunds for companies without VCKs

Unallowable to individuals:

 That have an existing VCK, that are performing services that require a contract, performing services over a period longer than 1 week, performing a service that can be used by multiple departments excluding honorariums or guest lecturers/speakers

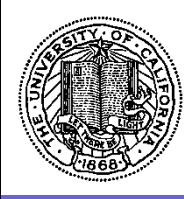

#### **One Time Payee**

Effective January 1, 2017 a W9 form is required for all One Time Payee [OTP] transactions for income reportable payments \$300.00 or more

The payee will need to [upload](https://vendor.accounting.ucla.edu/w9) a completed W9 form, dated and signed, with the PO number written at the top of the W9 form, which the requesting department will provide to the vendor

Upload to: <https://vendor.accounting.ucla.edu/w9>

The payment can only be processed when the W9 has been received and the SSN has been verified

For more information, see BruinBuy How To Documents -> Purchase Orders – One Time Payee

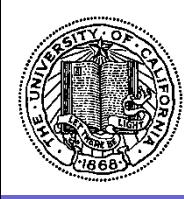

#### **One Time Payee**

When appropriate, request the establishment of a vendor record rather than submitting a One Time Payee request

Only use a One Time Payee request to pay an individual, never a company or a DBA [doing business as] business. The only exception is a refund to a company

Never use a One Time Payee request to reimburse an employee

Be careful with punctuation when creating the PO (see How-to Document for format guide)

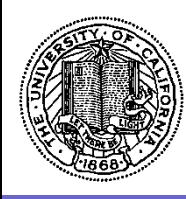

#### **One Time Payee**

Honorariums and guest speakers/lecturers can be paid as paperless transactions, but must satisfy the following requirements:

- X-Class PO
- Does not have a VCK (use VCK 000000 000)
- Doc to AP on  $PO = 'E'$

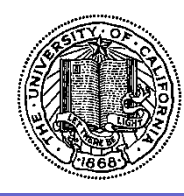

## Proper Usage of Blankets

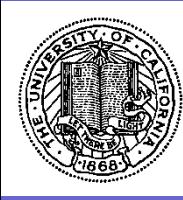

#### **Proper Usage of Blankets**

Blanket Purchase Orders

Departmental and/or Restricted Blanket Agreements – Class of Order B

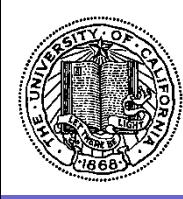

#### **Blanket Purchase Orders**

Department blanket orders can be authorized for repetitive purchases

Orders should not be split to stay below the LVO threshold

Repetitive requirements may need to be addressed by establishing blanket orders through Purchasing

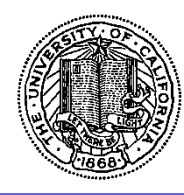

## Vendor Agreements List

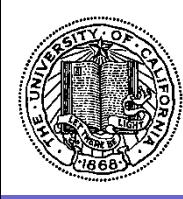

#### **Vendor Agreements List**

The Vendor Agreements List represents

Local Agreements Strategic Sourcing Agreements System Agreements

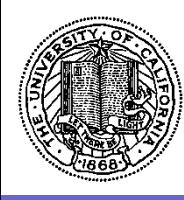

### **Vendor Agreements List**

The Vendor Agreement List is available in the Campus Purchasing and Accounts Payable website and includes

> **Commodity** Vendor Name Commodity Manager/Buyer Agreement Number UC Campus Expiration Date

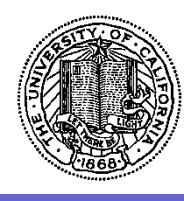

#### **Vendor Agreement List**

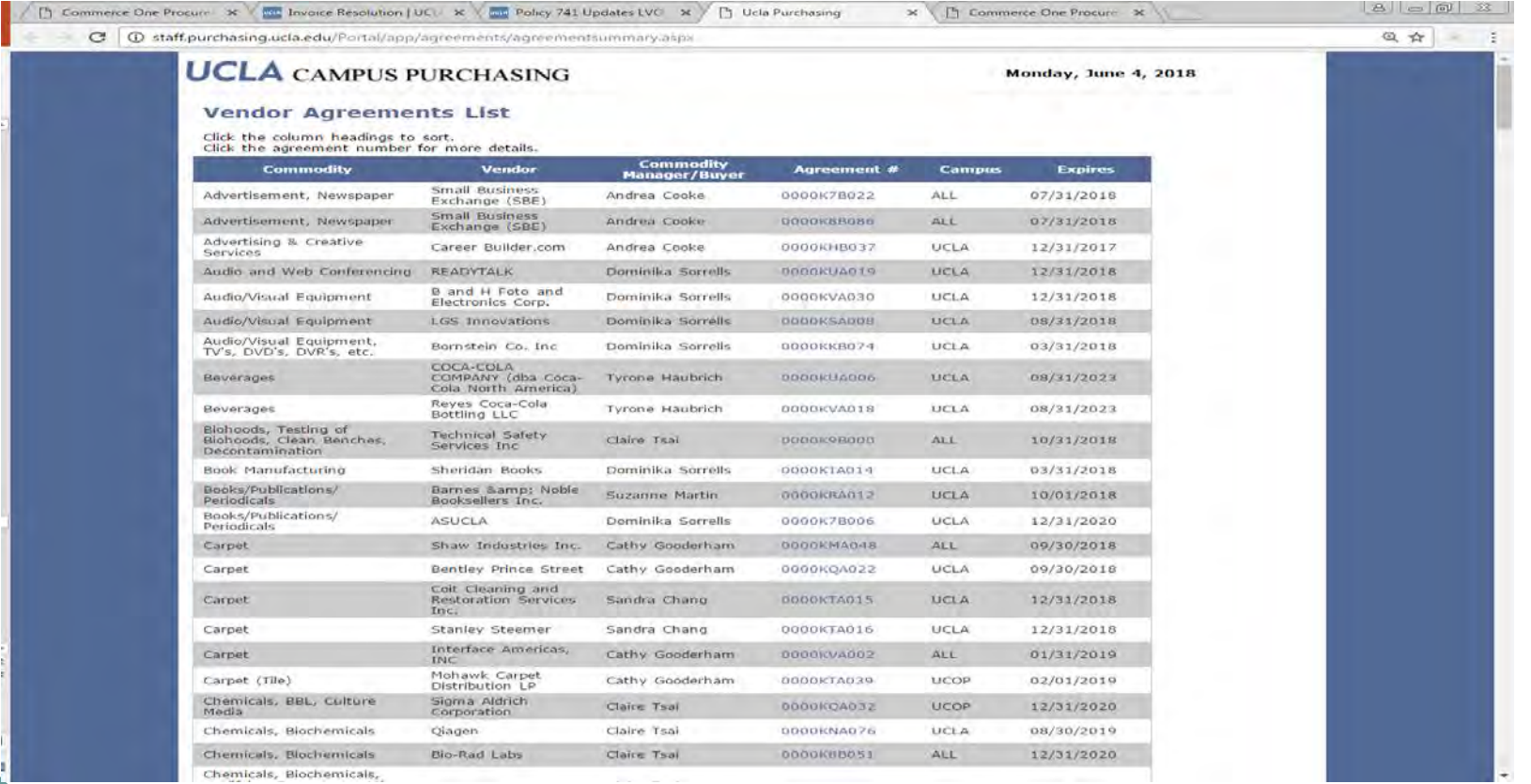

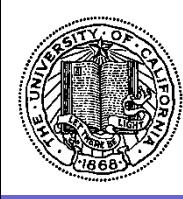

#### **Vendor Agreements List**

All of the Headings are sortable

You may view more details by selecting the 0000K Agreement Number to obtain

> Contract Information Purchasing Contact Information Vendor Information

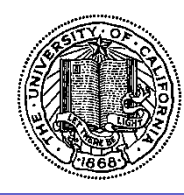

# Proper Usage of Order Class

<https://ucla.app.box.com/v/bruinbuy-quick-ref-guide>

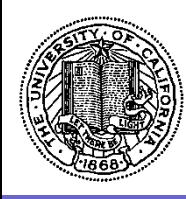

### **Proper Usage of Order Class**

- F BruinBuy Catalog Volume Discount Contract
- U BruinBuy Catalog Discount Contract
- **Supplier Site Orders**
- Q Procurement Card Orders

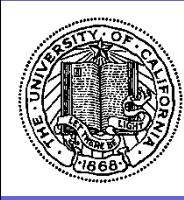

#### **Proper Usage of Order Class**

Special Requests

- A Agreement Release
- D One Time Repair
- J Blanket Requisition
- M Educational Media
- N Low Value Orders [LVOs]
- R Requisition
- T Entertainment/Travel
- X Special Items

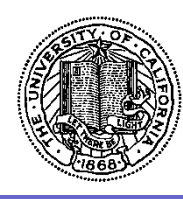

### **Proper Usage of Order Class**

#### Purchasing

- B Departmental or Restricted Blanket Agreement
- C Consultant Agreement
- G Sub Grant
- H Long Tern Lease or Rental
- K Systemwide Agreements, Local Agreements Strategic Sourcing Agreements
- P Purchase Orders
- S Sub Contracts

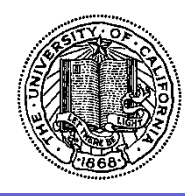

## Reimbursement Policy

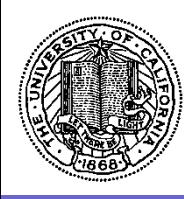

#### **Reimbursement Policy**

Use of employees' personal funds and reimbursements for procurement of goods and services is discouraged

A \$1,000 limit has been established for reimbursements for purchases

The \$1,000 limit does not apply to travel, entertainment, conference registrations, tuition reimbursement, journal publication fees and maintaining professional credentials

<https://purchasing.ucla.edu/accounts-payable/expense-reimbursement-guidelines>

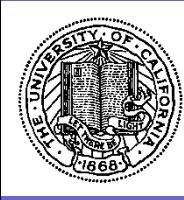

#### **Reimbursement Policy**

For non entertainment and non travel employee reimbursements the following procedure must be followed

- The reimbursement must be set up with an Employee VCK
- The Class or Order must be M or N tangible goods only
- The Receipts must be uploaded as attachments in PDF format
- Doc to AP must be  $E E$  xception to verify that it is a paperless transaction and the receipts are electronically attached

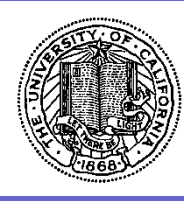

#### **Reimbursement Policy**

Each receipt must be represented as a separate line on the PO

The receipts must be itemized

Do not include a Quantity or a Unit Price

Enter the Receipt Total as a Line Amount

Indicate the appropriate sales tax code

- I Sales Tax Included
- S Sales Tax Paid to the State of California
- E Exempt from Sales Tax

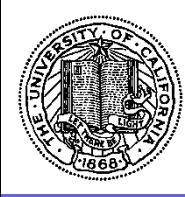

# Policy Review

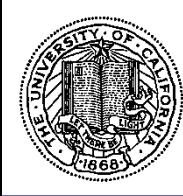

#### **Policy Review**

Business and Finance Bulleting [G41](https://policy.ucop.edu/doc/3420353) – Employee Non Cash Awards and Other Gifts

UCLA Policy 740 – Purchasing Goods and Services

UCLA Policy 741 – Low Value Purchases

Business and Finance Bulletin [BUS 79](https://policy.ucop.edu/doc/3420364) – Expenditures for Business Meetings, Entertainment and Other Occasions

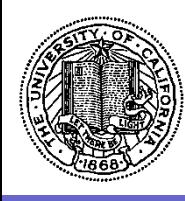

Business and Finance Bulleting G-41 Employee Non Cash Awards and Other Gifts

Employee Recognition [including Spot Awards] \$75 Employee Recognition: One Month Parking Permit \$260 Employee Recognition: One Month Transit Pass \$260 Length of Service \$400 Retirement \$400 Sympathy Gift – Tangible Personal Property \$75 Sympathy Gift – Cash Contributions  $$200$ Prizes and Other Gifts **\$75** 

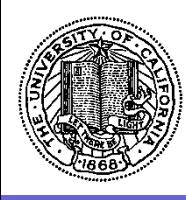

Business and Finance Bulleting G-41 Employee Non Cash Awards and Other Gifts

#### Unallowable Awards and Gifts

- Gifts of cash, except donations to a charity as an expression of sympathy
- Negotiable gift certificates and cards
- Gift certificates and cards for services
- Recreation memberships
- Season tickets to sporting or cultural events
- Gifts provided to employees in connection with birthdays, weddings, anniversaries, holidays, farewells, graduations and other occasions of a personal nature
- Properties described in Section III.B.2. that are not considered tangible personal property for purposes of Length of Service Awards under I.R.C. Section  $274(j)(3)(A)(ii)$ .

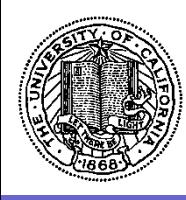

Business and Finance Bulleting G-41 Employee Non Cash Awards and Other Gifts

2017 Tax Legislation

 Per tax legislation changes from late 2017, Gift cards given for Employee Achievement awards for **length of service or safety awards** are now considered taxable income to the recipient

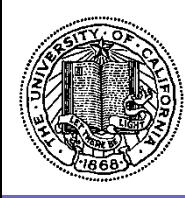

#### **Policy Review**

UCLA [Policy 740](http://www.adminpolicies.ucla.edu/APP/Number/740) – Purchasing Goods and Services

UCLA [Policy 741](https://ucla.app.box.com/v/pur-pdf-policy-741) – Low Value Purchases

#### **Purchase Order & Low Value Order Restrictions**

**Restrictions & Prohibitions**

<https://ucla.app.box.com/v/pur-pdf-policy-740-741-attA>

**Purchases Requiring Special Approval**

<https://ucla.app.box.com/v/pur-pdf-policy-740-741-attB>

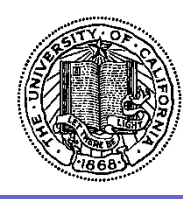

#### **UCLA Policy 741 – Low Value Purchases**

#### **Items that may not be purchased using an LVO**

- Goods or services that are listed under one of the other order classes including goods and services covered by a Campuswide Agreement
- Firearms, explosives, radioactive and other hazardous materials
- Ethyl alcohol [except denatured], narcotics, dangerous drugs, or other controlled substances
- Precious metals
- Onsite construction
- Consulting services
- Items for personal or ornamental use
- Travel or entertainment [meals, airfare, hotels, car rental]
- Vehicle and real estate rentals / leases
- Goods or services from any officer or employee of the University or from a near relative of any officer or employee
- Services, repairs, or maintenance where the supplier performs the services on UCLA property unless the supplier has a current certificate of insurance and all necessary licenses or permits on file with Campus Purchasing
- Items requiring agreement to supplier terms (for example, software licenses and sales contracts)

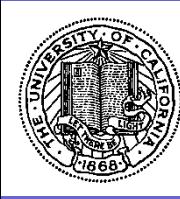

#### **BUS 79**

#### **Expenditures for Business Meetings, Entertainment and Other Occasions**

- Direct payment requests may be entered in the BruinBuy system by line item or in total to encumber funds in the system
- Create an order **Class of Order T -** with detail line items
- Always use quantity, UOM and the unit price fields
- Include any tax in unit price and code **I** for the **sales tax code**
- Do not input separate line items for taxes